# Read Gmail messages on other email clients using POP

You can open your messages from Gmail in other mail clients that support POP, like Microsoft Outlook.

### Step 1: Make sure POP is the best way to read your emails

IMAP and POP are both ways to read your Gmail messages in other email clients.

IMAP can be used across multiple devices. Emails are synced in real time.

POP can only be used for a single computer. Emails aren't synced in real time. Instead, they're downloaded and you decide how often you want to download new emails.

## Step 2: Set up POP

### First, set up POP in Gmail

- 1. On your computer, open [Gmail](https://mail.google.com/)
- 2. In the top right, click Settings ...
- 3. Click Settings.
- 4. Click the Forwarding and POP/IMAP tab.
- 5. In the "POP download" section, select Enable POP for all mail or Enable POP for mail that arrives from now on.
- 6. At the bottom of the page, click Save Changes.

### Next, make changes on your email client

Go to your client, like Microsoft Outlook, and check these settings.

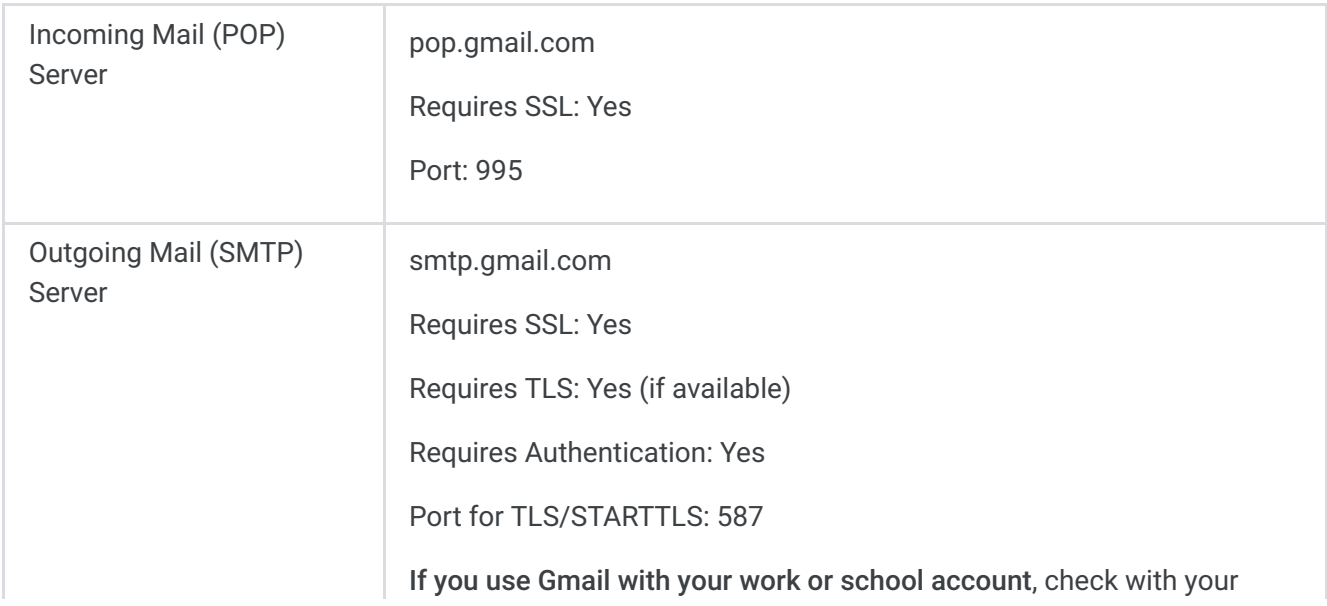

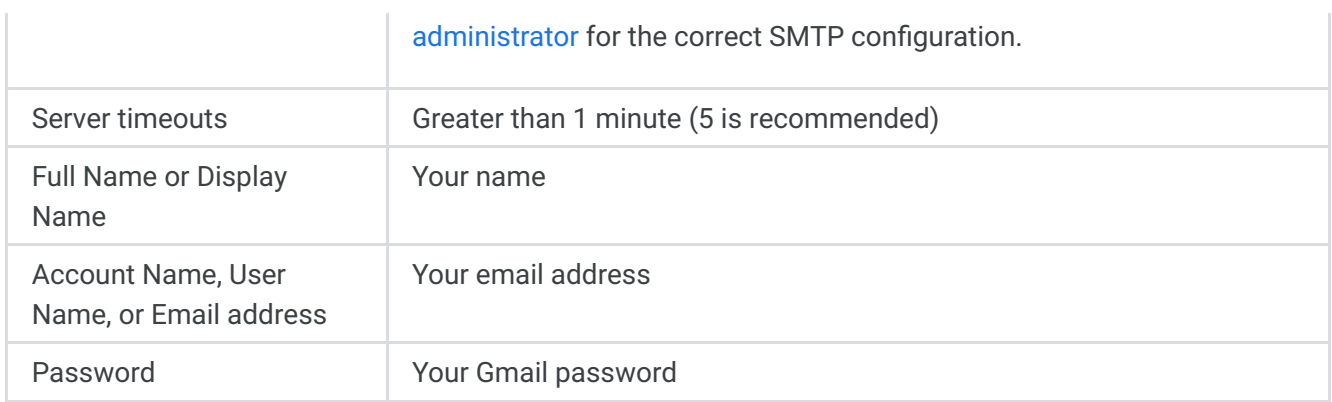

### Troubleshoot problems

I can't sign in to my email client

I want to download emails on multiple email clients

"Account exceeded POP command or bandwidth limits" error

I can't send emails

My automatic replies aren't working

My emails are deleted from Gmail

Emails aren't downloading correctly

#### Was this helpful?

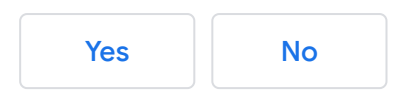